# **micropython**

## **esptools / ampy**

```
pip install esptool
pip install adafruit-ampy
```
identify

esptool.py chip\_id

## **esp32**

Download firmware from <http://www.micropython.org/download>

erase flash (before any micropython deploy)

```
export PORT=/dev/ttyUSB1
esptool.py --chip esp32 --port $PORT erase_flash
```
write firmware

```
esptool.py --chip esp32 --port $PORT write_flash -z 0x1000 esp32-20181103-
v1.9.4-683-gd94aa577a.bin
```
#### **old**

Based on [loboris fork](https://github.com/loboris/MicroPython_ESP32_psRAM_LoBo) of micropython

```
sudo apt-get install git wget make libncurses-dev flex bison gperf python
python-serial
```

```
git clone --depth 1 https://github.com/loboris/MicroPython_ESP32_psRAM_LoBo
cd MicroPython_ESP32_psRAM_LoBo
cd MicroPython_BUILD
./BUILD.sh menuconfig
./BUILD.sh
./BUILD.sh flash
# reboot board disconnecting power
```
• download micropython from <http://micropython.org/download#esp32>

If you are putting MicroPython on for the first time then you should first erase the entire flash

esptool.py --port /dev/ttyUSB0 erase\_flash

### **esp8266**

download micropython from <http://micropython.org/download#esp8266>

```
wget http://micropython.org/resources/firmware/esp8266-20180511-v1.9.4.bin
```
erase (optional ?) and upload

```
#esptool --port /dev/ttyUSB0 erase_flash
esptool --port /dev/ttyUSB0 --baud 460800 write flash --flash size=detect 0
esp8266-20180511-v1.9.4.bin
```
# oppure esptool --port /dev/ttyUSB0 --baud 115200 write\_flash --flash\_mode dout - verify --flash size=detect -fm dio 0 esp8266-20180511-v1.9.4.bin

after press buttons !!!!

access from serial over USB

sudo apt install picocom picocom /dev/ttyUSB0 -b115200

network wifi STA

```
import network
sta if = network.WLAN(network.STA IF)
sta_if.active(True)
sta_if.connect('<your ESSID>', '<your password>')
sta_if.ifconfig()
('192.168.2.32', '255.255.255.0', '192.168.2.1', '192.168.2.1')
```
enable webrepl

import webrepl\_setup

reboot and connect to webrepl using<http://micropython.org/webrepl/>

### **main**

ampy -p /dev/ttyUSB0 put blink.py /main.py

#### **led**

from machine import Pin from time import sleep # GPIO16 (D0) is the internal LED for NodeMCU # PIN 22 fro TTGO MINI32  $led = Pin(16, Pin.OUT)$ # The internal LED turn on when the pin is LOW while True: led.value(not led.value()) #led.on() sleep(1) #led.off() #sleep(1)

From: <https://wiki.csgalileo.org/> - **Galileo Labs**

Permanent link: **<https://wiki.csgalileo.org/projects/internetofthings/micropython>**

Last update: **2018/11/03 08:46**

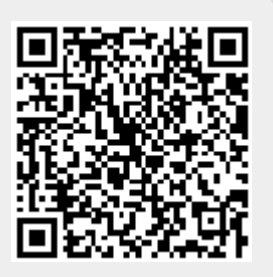